# **Microsoft Excel a možnosti jeho využití**

Jan Podolka <sup>1</sup>, Tomáš Broum <sup>1</sup>, Patrik Grznár <sup>2</sup>

<sub>1</sub> Západočeská univerzita v Plzni, Fakulta strojní, Katedra průmyslového inženýrství a managementu Univerzitní 8, Plzeň, 306 14, Česká republika podolkaj@students.zcu.cz broum@fst.zcu.cz

<sup>2</sup> Žilinská univerzita v Žilině, Strojnícka fakulta, Katedra priemyselného inžinierstva Univerzitná 8215/1, 010 26 Žilina patrik.grznar@fstroj.uniza.sk

**Anotace**: Článek se soustředí na problematiku tabulkového kalkulátoru Microsoft Excel a možnosti jeho využití. V první části článku jsou představeny tabulkové kalkulátory a jejich stručná historie. Následuje tabulkový kalkulátor Microsoft Excel, jeho popis a historie jeho verzí od počátku až po současnost. Dále je uveden příklad jeho využití v technických výpočtech a je představena oblast maker.

# **1 Úvod**

Schopnost tabulkových kalkulátorů třídit, upravovat a pracovat s daty je v dnešní moderní době už v podstatě nenahraditelná.

V tomto článku se budeme věnovat programu Microsoft Excel a možnostem jeho využití. Uvedeme i příklady jiných tabulkových kalkulátorů, dále historii MS Excel, kdy si ukážeme, jak se program vyvíjel a zdokonaloval. Představíme si jeho konkurenty a vysvětlíme, jak se stal nejrozšířenějším tabulkovým kalkulátorem (procesorem) vůbec. Dále se budeme soustředit na příklad jeho možného využití.

## **2 Tabulkový kalkulátor a jeho představitelé**

Tabulkový kalkulátor je interaktivní aplikace pro organizaci, analýzu a ukládání dat v tabulkové formě. Data jsou vpisována do tzv. buněk, které jsou základním kamenem každého tabulkového kalkulátoru. Každá buňka může obsahovat data v podobě textu, číselné podobě nebo může být v buňce zapsán výsledek libovolné matematické formule, který je automaticky kalkulován a zobrazen v závislosti na vstupních datech ostatních buněk tabulkového kalkulátoru.

Tabulkový kalkulátor umožňuje uživateli lehce provádět změny v jednotlivých buňkách a zároveň v reálném čase sledovat následky těchto změn. Tato vlastnost je pak velmi užitečná například u analýz typu "co kdyby". Moderní tabulkové kalkulátory už mohou obsahovat teoreticky nekonečné množství

sešitů a jsou schopny data mezi jednotlivými sešity propojit, pracovat s nimi a výsledky zobrazovat ve formě textu, číselné formě nebo grafické formě.

Kromě základních matematických funkcí a aritmetiky, mají moderní tabulkové kalkulátory zabudované také funkce pro finanční a statistické operace. Kalkulace jako je například čistá současná hodnota nebo standartní odchylka může být aplikována na tabulková data pomocí předem naprogramované funkce. Tabulkové kalkulátory také nabízejí podmíněné formátování, funkce schopné převádět typ dat mezi textem a číslem nebo funkce, které dokáží pracovat s textovými řetězci.

Tabulkové kalkulátory už kompletně nahradily dřívější na papír psané systémy. I když jejich prvotní smysl bylo ulehčení matematických operací v oblasti obchodu, financí nebo účetnictví, rychle se rozšířily i do odvětví, kde má smysl zpracovávat, třídit a sdílet data.

Od začátku 80. let 20. století se na trh postupně dostávali první verze tabulkových kalkulátorů, které měli za úkol nahradit kalkulátory papírové a značně tak ulehčit nejen práci člověka, ale i mnohonásobně zvýšit efektivitu výpočtářů. [1] Na trh se dostalo během historie tabulkových kalkulátorů nespočet různých programů, avšak dále se v tomto článku budeme zabývat pouze těmi, které jsou dle našeho názoru historicky nejvýznamnější a hrály velkou roli ve vývoji tabulkových kalkulátorů.

První elektronický tabulkový kalkulátor byl představen v roce 1969 pod názvem LANPAR, což byl akronym pro: "LANguage for Programming Arrays at Random" a byl používán pro operace sdílení času (na jednom počítači mohlo pracovat více uživatelů současně) na střediskových počítačích. [1]

VisiCalc (viz obrázek 1) byl další tabulkový kalkulátor, který byl vytvořen pro mikropočítače a napomohl systému Apple II, aby se stal populárním a široce používaným operačním systémem.

| 011              | TAL<br>¢<br>0<br>Τ<br>э                           |               |                     |                                                           |
|------------------|---------------------------------------------------|---------------|---------------------|-----------------------------------------------------------|
|                  | Ä                                                 | B             | c                   | п                                                         |
|                  | TEM                                               | NO            | LIN T               | cost                                                      |
| 1<br>2<br>3<br>4 | RAKE<br>моск<br>вU<br>ΩI<br>۰<br>v<br><b>ANER</b> | B<br>4<br>250 | 9<br>75<br>995<br>4 | 000000<br>000000<br>я<br>F<br>6<br>$\frac{10}{1248}$<br>7 |
|                  | ĖYĒ<br>SNUFF                                      | ž             | <u>ទ្ទ</u>          | 9                                                         |
| 5678901254567890 |                                                   | 9.75%         | SUBTOTAL<br>% TAX   | 58<br>68<br>13155<br>1282<br>٠                            |
|                  |                                                   | n<br>т        | Al                  | 14438<br>16                                               |
|                  |                                                   |               |                     |                                                           |
|                  |                                                   |               |                     |                                                           |
| ŧ                |                                                   |               |                     |                                                           |
| ż                |                                                   |               |                     |                                                           |

Obrázek 1 – VisiCalc na systému Apple II [2]

Pro IBM počítače byl roku 1982 představen program Lotus 1-2-3 (viz obrázek 2), který díky jeho specializaci na IBM systémy měl na tehdejší dobu převratnou rychlost a vysokou spolehlivost. Od předchozích již zmíněných tabulkových procesorů taky přinesl rychlejší odezvu a vylepšenou grafickou stránku programu. [3]

|          | A:A1: 'EMP  |                                             |                                                      |                   |                         |                         |               | MENU |  |  |  |
|----------|-------------|---------------------------------------------|------------------------------------------------------|-------------------|-------------------------|-------------------------|---------------|------|--|--|--|
|          | Worksheetl  |                                             | Range Copy Move File Print Graph Data System Quit    |                   |                         |                         |               |      |  |  |  |
| Global   |             |                                             | Insert Delete Column Erase Titles Window Status Page |                   |                         |                         | Hide          |      |  |  |  |
| A        | A           | B                                           | $\mathbf{C}$                                         | D.                | E                       | F.                      |               |      |  |  |  |
|          | <b>EMP</b>  | <b>EMP NAME</b>                             | DEPTNO JOB                                           |                   | <b>YEARS</b>            | Salary                  | <b>BONUS</b>  |      |  |  |  |
| 2        |             | $\overline{1777}$ Azi $\bar{\mathsf{b}}$ ad |                                                      | 4000 Sales        | $\mathbf{2}$            | 40000                   | 10000         |      |  |  |  |
| 3        | 81964 Brown |                                             |                                                      | 6000 Sales        |                         | 3 <sub>1</sub><br>45000 | 10000         |      |  |  |  |
| 4        |             | 40370 Burns <b>1988</b>                     |                                                      | 6000 Mgr          |                         | $4 -$<br>75000          | 25000         |      |  |  |  |
| 5        |             | 50706 Caeser                                |                                                      | 7000 Mgr          |                         | 3 <sup>7</sup>          | 65000 25000   |      |  |  |  |
| 6        |             | $49692$ Curly                               |                                                      | $3000$ Mgr        |                         | 5 <sub>1</sub><br>65000 | 20000         |      |  |  |  |
|          |             | 34791 Dabarrett                             |                                                      | <b>7000 Sales</b> |                         |                         | 2 45000 10000 |      |  |  |  |
| 8<br>9   |             | 84984 Daniels <b>Automa</b>                 |                                                      | 1000 President    |                         | 8 150000                | 100000        |      |  |  |  |
|          |             | 59937 Dempsey                               |                                                      | 3000 Sales        |                         | 3 40000                 | 10000         |      |  |  |  |
| 10       |             | 51515 Donovan                               |                                                      | 3000 Sales        |                         | $2^{\sim}$<br>30000     | 5000          |      |  |  |  |
| 11       |             | 48338 Fields                                | 4000 Mgr                                             |                   |                         | 5 <sub>1</sub><br>70000 | 25000         |      |  |  |  |
| 12       |             | 91574 Fiklore                               |                                                      | 1000 Admin        |                         | 8 <sub>1</sub><br>35000 | ---           |      |  |  |  |
| 13       |             | 64596 Fine                                  |                                                      | 5000 Mgr          |                         | 3 <sup>1</sup><br>75000 | 25000         |      |  |  |  |
| 14       |             | 13729 Green                                 |                                                      | 1000 Mgr          |                         | 5 <sub>1</sub><br>90000 | 25000         |      |  |  |  |
| 15       |             | 55957 Hermann                               |                                                      | 4000 Sales        | $\overline{\mathbf{4}}$ | 50000                   | 10000         |      |  |  |  |
| 16       |             | 31619 Hodgedon                              |                                                      | 5000 Sales        | $\overline{2}$          | 40000                   | 10000         |      |  |  |  |
| 17       |             | 1773 Howard                                 | 2000 Mgr                                             |                   |                         | 3 <sup>1</sup><br>80000 | 25000         |      |  |  |  |
| 18       |             | $2165$ Hugh                                 |                                                      | 1000 Admin        |                         | 5 <sub>1</sub><br>30000 | ---           |      |  |  |  |
| 19       |             | 23907 Johnson                               | 1000 VP                                              |                   | $\mathbf{1}$            | 100000                  | 50000         |      |  |  |  |
| 20       |             | 7166 Laflare                                |                                                      | 2000 Sales        | $\overline{2}$          | 35000                   | 5000          |      |  |  |  |
| DATA.WK3 |             |                                             |                                                      |                   |                         |                         |               |      |  |  |  |

Obrázek 2 – Lotus 1-2-3 [2]

Následovalo uvedení tabulkového kalkulátoru Microsoft Excel. První verze dostupná pro veřejnost byla představena na systémech Macintosh roku 1985 a až poté se dostala také na Windows. Jedná se o nejrozšířenější tabulkový kalkulátor vůbec a je využíván v téměř každé firmě, ať už se jedná o malý rodinný podnik nebo multimilionový závod. V tomto článku se Excelu budeme věnovat a je proto podrobněji popsán v dalších kapitolách. [1]

Díky rozvoji webových technologií jako je např. Ajax, máme dnes možnost si užívat výhod a pohodlí webových tabulkových procesorů. I když stále v mnoha ohledech nejsou na tak vysoké úrovni kvality a nedají se s nimi řešit komplexnější problémy a úlohy, tak své nedostatky nahrazují svou dostupností a jednoduchostí používání. Mezi nejvýznamnější webové kalkulátory patří EditGrid, Google Sheets, Microsoft Excel Online, Smartsheet nebo Zoho Sheet. Obrovská výhoda těchto aplikací, spočívá v dostupnosti vašich souborů, ať jste kdekoliv a máte přístup k internetu. Automatické ukládání na cloud zajišťuje, že o své soubory nemůžete přijít v drtivé většině případů, ať už vám vypadne el. proud nebo se vám poškodí harddisk. V neposlední řadě tyto aplikace často nabízejí stahování dat od třetích stran, což nám umožní v reálném čase aktualizovat například ceny akcií nebo kontrolovat kurzy světových měn. [3]

## **3 Microsoft Excel**

Tato kapitola se bude soustředit na samotný Microsoft Excel, na který se zejména tento článek zaměřuje. Je zde uveden popis Microsoft Excel, jeho historie, využití a makra.

### **3.1 Microsoft Excel popis**

Microsoft Excel (MS Excel) je počítačový program zaštiťován a provozován firmou Microsoft, který umožňuje uživatelům lehce organizovat, formátovat a vyhodnocovat data v tabulkovém kalkulátoru.

Microsoft Excel je podporovaný na operačních systémech Windows a Mac OS, mezi jehož funkce patří: schopnost výpočtu základních kalkulací, nástroje na tvorbu grafů, tvorba kontingenčních tabulek a tvorba maker atd.

MS Excel má stejné základní funkce jako mají i ostatní tabulkové kalkulátory. Základním kamenem je oblast buněk uspořádaných do řádků a sloupců, což umožňuje organizaci a manipulaci s daty. Může také zobrazovat data pomocí tabulek, histogramů nebo dalších grafů.

Excel umožňuje uživatelům seřadit data tak, aby se na ně dalo dívat z různých perspektiv. Visual basic je součástí MS Excel používanou na tvorbu aplikací přímo v MS Excel a umožňuje tvorbu různorodých, komplexních aplikací. Programátoři mají také možnost tvořit svůj kód přímo v rozhraní Visual Basic Editor, zahrnující okna pro tvorbu kódu, ladění kódu a organizaci kódových modulů.

### **3.2 Historie MS Excel**

Tabulkový kalkulátor MS Excel byl poprvé uveden na trh roku 1985 společností Microsoft Corporation. Jedná se o velmi populární tabulkový kalkulátor, který uspořádává data do řádků a sloupců, se kterými se dá dále pracovat pomocí různorodých příkazů a matematických vzorců. [3]

V polovině osmdesátých let však trhu dominoval jiný tabulkový kalkulátor a to Lotus 1-2-3, který vyšel v roce 1982 a byl provozovaný společností Lotus Development Corporation. Lotus 1-2-3 byl určen pro osobní počítače, na kterých byl instalován MS-DOS: operační systém od společnosti Microsoft. Excel byl vytvořen roku 1985 jako tabulkový kalkulátor, který měl být silnou konkurencí Lotusu 1-2-3 a proto byl kompatibilní i se systémy Macintosh od společnosti Apple Inc. Silné vlastnosti Excelu jako kvalitní grafická stránka programu a rychle zvládnuté počítací procesy brzo vedly k veliké oblibě programu mezi uživateli Macintosh systémů. Další verze Excelu a také první verze, která byla kompatibilní s novým operačním systémem Microsoft Windows, byla vydána roku 1987. Nová verze disponovala přívětivým uživatelským rozhraním, které se výrazněji soustředilo na využití tzv. oken, a právě tato vlastnost přispěla k popularitě programu i pro uživatele operačního systému Windows. Konkurenční program Lotus vydával aktualizace svého tabulkového kalkulátoru pomaleji a tím vytvořil prostor pro Excel, aby se stal

dominantním produktem na trhu, jak se i stalo v polovině devadesátých let. Následující verze Excelu obsahovala další důležité aktualizace a vylepšení jako panel nástrojů, zvýrazňování, malování, 3D grafy, klávesové zkratky a mnoho dalších funkcí umožňujících rychlejší práci v programu. V roce 1995 Microsoft změnil systém pojmenování programu v závislosti na roku vydání dané verze. Excel 95 byl optimalizovaný pro nejnovější 32-bitové počítače, jejichž součástí byl i 386 mikroprocesor od Intel Corporation. Další nové verze Excelu byly vydány v letech 1997 (Excel 97) a 1999 (Excel 2000). V roce 2003 byl Excel vydán jako součást nového balíčku Microsoft Office XP a obsahoval důležité funkce, které umožňovaly uživatelům obnovit data v případě, kdy by počítač selhal a takzvaně "spadnul". [1] [5] Jedna z prvních verzí MS Excel je znázorněna na obrázku 3.

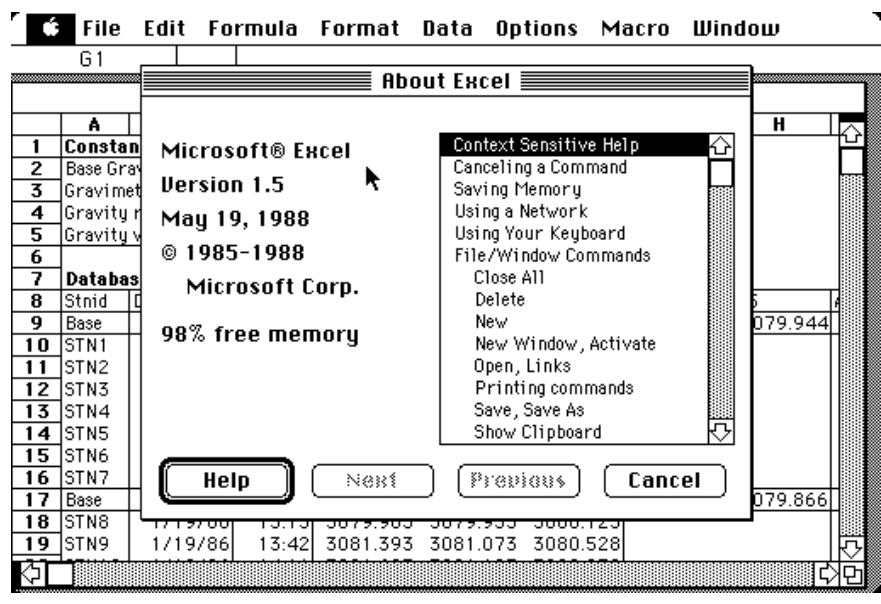

Obrázek 3 – Microsoft Excel 1.5 pro Mac Splash Screen (1985) [4]

MS Excel 2007 obsahoval nové a vylepšené uživatelské prostředí - nazvané Ribbon, možnost sdílení souborů mezi aplikacemi Microsoftu jako jsou Word a Powerpoint. Dále tato verze obsahovala jednodušší vytváření grafů, sdílení dat, psaní matematických vzorců a zlepšené třídění a filtrování. Program také začal podporovat nový, nám už známý formát souboru \*.xlsx, který umožnoval zapisovat data podle normy ISO8601 a řešil tak problém přestupného roku 1900. [5]

MS Excel 2010 zahrnoval nové funkce jako mini grafy, filtrování dat v kontingenčních grafech a jako první verze excelu začal podporovat 64 bitové systémy. [5]

MS Excel 2013 představil opět další čistší nový vzhled, který umožňoval rychle dosahovat profesionálně vypadajících výsledků. Přidal nové funkce na zbavování se nepřehledných čísel a umožnil tak vykreslovat přehlednější a přesvědčivější obrazy dat. Mezi další přidané funkce patřilo rychlé zahájení práce, okamžitá analýza dat (rychlá analýza), okamžité vyplnění celého sloupce s daty (dynamické doplňování), vytváření vhodných grafů (doporučení ke grafům) a filtrování dat v tabulce pomocí průřezů. Každý sešit

má nově své vlastní okno a nové excelovské funkce. Další vítanou změnou bylo ukládání a sdílení souborů online. Další velmi významné novinky byly nové funkce pro práci s grafy. V uživatelském rozhraní došlo ke změnám na pásu karet pro grafy. Přibylo už víše zmíněné tlačítko na doporučené grafy, které dávalo uživateli vhodné návrhy typu grafů, pro jeho konkrétní data. Přibyli také tlačítka na rychlé úpravy v grafu, které se objevili u pravého okraje po jeho označení a umožňovaly rychlý výběr a zobrazení náhledu změn prvků grafu (nadpisy, popisky), vzhledu a stylu grafu nebo zobrazených dat. [3]

MS Excel 2016 jak už je to skoro pravidlem, rozšiřuje nabídku grafů dalšími typy a to: stromová mapa, vícevrstevný prstencový, histogram, krabicový graf, vodopádový graf a kombinovaný graf. Dále představuje možnost nahrávání dat z databáze, webu i Facebooku. Na kartě Data přibylo tlačítko Nový dotaz pro vložení dat z různých zdrojů. Další vítanou funkcí je předpověď budoucnosti trendu. V předchozí verzi byl Excel schopen vykreslit pouze jednoduchou křivku trendu. Ve verzi 2016 však dokáže pracovat se složitějšími výpočty a zahrnout i sezónní trendy a historická data. V neposlední řadě pak představuje 3D interaktivní typ grafu, na kterém lze animovat historická geografická GIS data a zobrazit je nad glóbem. [3]

Office 365 (Excel 2019) přidal 6 nových výkonných funkcí, které vylepšují tvorbu tabulek a to: FILTER, SORT, SORTBY, UNIQUE, SEQUENCE a RANDARRAY. Dále přidal funkce pro ulehčení práce se vzorci, které vrací více hodnot a možnost otevřít nový dokument buďto přímo v aplikaci nebo internetovém prohlížeči. [3]

#### **3.3 Využití MS Excel**

MS Excel se dá využít v celé řadě odvětví jako jsou technologické výpočty, konstrukční výpočty, statistické zpracování naměřených dat a v neposlední řadě také využití v oblasti financí atd.

Technické výpočty jsou nedílnou součástí jakéhokoliv technického procesu a objevují se v mnoha odvětvích. Správnost technického výpočtu nám zajistí odborník z praxe, který je seznámen s odbornými znalostmi dané problematiky. V drtivé většině případů se k důležitým výpočetním úkonům využívají už předem na míru dělané programy. [6], [7] Využití Excelu si ukážeme velice stručně na následujícím příkladu, kde si ukážeme výpočet modulu pružnosti, k jehož správnému určení nám vystačí matematické funkce MS Excel a Visual Basic. Ukázka je zaměřená pouze na technické výpočty.

Abychom mohli spočítat všechny potřebné veličiny, vytvoříme si novou tabulku v Excelu, kam budeme zadávat všechna potřebná data se kterými budeme pracovat. Tabulka by mohla vypadat následovně: viz obrázek 4.

|                         | B.                                      | c                                             | D     | F                                  |                                           | G              | н                      |                                 |           |                 |                         | M     | N                      | $\Omega$                                                              | p                                                 | $\alpha$                            | $\mathsf{R}$                         | <b>S</b>                                               |  | U |  |
|-------------------------|-----------------------------------------|-----------------------------------------------|-------|------------------------------------|-------------------------------------------|----------------|------------------------|---------------------------------|-----------|-----------------|-------------------------|-------|------------------------|-----------------------------------------------------------------------|---------------------------------------------------|-------------------------------------|--------------------------------------|--------------------------------------------------------|--|---|--|
| $\mathbf{1}$            |                                         |                                               |       |                                    |                                           |                |                        |                                 |           |                 |                         |       |                        |                                                                       |                                                   |                                     |                                      |                                                        |  |   |  |
| $\overline{2}$          |                                         | příklad čtyřbodového ohyb plechu              |       |                                    |                                           |                |                        |                                 |           |                 |                         |       |                        |                                                                       |                                                   |                                     |                                      |                                                        |  |   |  |
| $\overline{\mathbf{3}}$ |                                         |                                               |       |                                    |                                           |                |                        |                                 |           |                 |                         |       |                        |                                                                       |                                                   |                                     |                                      |                                                        |  |   |  |
| $\overline{a}$          | Pripravek pro 4b ohyb:<br>$L$ [mm]= 500 |                                               |       |                                    |                                           | $a [mm] = 200$ |                        | delta mid/delta W = 1,053571429 |           |                 |                         |       |                        |                                                                       |                                                   |                                     |                                      |                                                        |  |   |  |
| 5                       |                                         |                                               |       |                                    |                                           |                |                        |                                 |           |                 |                         |       |                        |                                                                       |                                                   |                                     |                                      |                                                        |  |   |  |
| 6                       |                                         | 4-b ohyb                                      |       |                                    | E z tenzometru 200um/m                    |                |                        | E z tenzometru 500um/m          |           |                 | E z tenzometru 1000um/m |       |                        | Stress between nearest load and support point                         |                                                   |                                     |                                      |                                                        |  |   |  |
| $\overline{7}$          | spec.#                                  | $b$ [mm]                                      | h[mm] |                                    | S[mm^2] F/eps [kN]                        | E[GPa]         | E avg [GPa] F/eps [kN] |                                 | $E$ [GPa] | $E$ avg $[GPa]$ | F/eps [kN]              |       | $E[GPa]$ $E$ avg [GPa] |                                                                       |                                                   |                                     |                                      |                                                        |  |   |  |
| $\boldsymbol{8}$        | $02 - 01$                               | 24,92                                         | 1.98  | 49.34                              | 31,73                                     | 194.9          |                        | 29,88                           | 183,5     |                 | 25,27                   | 155,2 |                        | $s = -\frac{Wx}{7}$                                                   |                                                   |                                     |                                      |                                                        |  |   |  |
| $\overline{9}$          | $02 - 02$                               | 24,86                                         | 1,97  | 48.97                              | 29,72                                     | 184.8          | 189.5                  | 28,95                           | 180,0     | 180.9           | 24,84                   | 154,5 | 154.4                  |                                                                       |                                                   |                                     |                                      |                                                        |  |   |  |
| 10                      | $02 - 03$                               | 25,05                                         | 1.98  | 49.60                              | 30.91                                     | 188.8          |                        | 29.31                           | 179.1     |                 | 25,15                   | 153.7 |                        | Stress between the two loads                                          |                                                   |                                     |                                      |                                                        |  |   |  |
| 11                      | $02 - 04$                               | 24,91                                         | 4.97  | 123,80                             | 207,35                                    | 202.2          |                        | 206,40                          | 201.3     | 206,0           | 206,80                  | 201.7 |                        |                                                                       |                                                   |                                     | $s=-\frac{Wa}{Z}$                    |                                                        |  |   |  |
| 12                      | $02 - 05$                               | 24,73                                         | 4,96  | 122,66                             | 214,52                                    | 211,6          | 209,0                  | 212,72                          | 209,8     |                 | 212,70                  | 209,8 | 206,1                  |                                                                       |                                                   |                                     |                                      |                                                        |  |   |  |
| 13                      | $02 - 06$                               | 25,15                                         | 4,98  | 125,25                             | 221,59                                    | 213,2          |                        | 215,28                          | 207,1     |                 | 215,13                  | 206,9 |                        |                                                                       |                                                   |                                     |                                      |                                                        |  |   |  |
| 14                      | $02 - 07$                               | 24,92                                         | 4,97  | 123,85                             | 223,84                                    | 218,2          |                        | 214,43                          | 209,0     | 209,5           | 205,89                  | 200,7 |                        |                                                                       |                                                   |                                     |                                      | Stress at each load application and all points between |  |   |  |
| 15                      | $02 - 08$                               | 24.92                                         | 4,92  | 122,61                             | 211.89                                    | 210.8          | 214,3                  | 210.84                          | 209.7     |                 | 204,35                  | 203,3 | 203.7                  |                                                                       | $-\frac{Wa}{Z}$                                   |                                     |                                      |                                                        |  |   |  |
| 16                      | $02 - 09$                               | 24,92                                         | 4,96  | 123,60                             | 218,50                                    | 213,8          |                        | 214,35                          | 209,8     |                 | 211,76                  | 207,2 |                        |                                                                       |                                                   |                                     |                                      |                                                        |  |   |  |
| 17                      | $02 - 10$                               | 24,44                                         | 10,00 | 244,40                             | 914,67                                    | 224,6          |                        | 877,11                          | 215,3     | 210.7           | 839,68                  | 206,1 |                        |                                                                       | Deflection between nearest load and support point |                                     |                                      |                                                        |  |   |  |
| 18                      | $02 - 11$                               | 24,70                                         | 10.00 | 247,00                             | 907,15                                    | 220,4          | 217.4                  | 868.82                          | 211.0     |                 | 827,69                  | 201.1 | 202.6                  |                                                                       |                                                   |                                     |                                      |                                                        |  |   |  |
| 19                      | $02 - 12$                               | 24.80                                         | 9.96  | 247.01                             | 850.50                                    | 207.4          |                        | 843.50                          | 205.7     |                 | 822.56                  | 200.6 |                        |                                                                       |                                                   |                                     | $y = \frac{Wx}{6EI} [3a(l-a) - x^2]$ |                                                        |  |   |  |
| 20                      |                                         |                                               |       |                                    |                                           |                |                        |                                 |           |                 |                         |       |                        |                                                                       |                                                   |                                     |                                      |                                                        |  |   |  |
| 21                      |                                         |                                               |       |                                    |                                           |                |                        |                                 |           |                 |                         |       |                        |                                                                       |                                                   |                                     | Deflection between loads             |                                                        |  |   |  |
| 22                      |                                         | F/eps [kN/(m/m)] - odecteno z grafu           |       |                                    |                                           |                |                        |                                 |           |                 |                         |       |                        |                                                                       |                                                   |                                     |                                      |                                                        |  |   |  |
| 23                      |                                         |                                               |       |                                    |                                           |                |                        |                                 |           |                 |                         |       |                        |                                                                       |                                                   | $y = \frac{Wa}{6E} [3v(l-v) - a^2]$ |                                      |                                                        |  |   |  |
| 24                      |                                         |                                               |       | vzdalenost mezi vnejsimi podporami |                                           |                |                        |                                 |           |                 |                         |       |                        |                                                                       |                                                   |                                     |                                      |                                                        |  |   |  |
| 25                      | a.                                      |                                               |       |                                    | vzdalenost mezi vnitrni a vnejsi podporou |                |                        |                                 |           |                 |                         |       |                        |                                                                       |                                                   |                                     | Maximum Deflection at Center         |                                                        |  |   |  |
| 26                      |                                         | celkova sila na silomeru = 2*W                |       |                                    |                                           |                |                        |                                 |           |                 |                         |       |                        |                                                                       |                                                   |                                     |                                      |                                                        |  |   |  |
| 27                      | W                                       | sily v zatezujících bodech/reakce             |       |                                    |                                           |                |                        |                                 |           |                 |                         |       |                        | $\frac{Wa}{24E}$ (3 <i>1</i> <sup>2</sup> – 4 <i>a</i> <sup>2</sup> ) |                                                   |                                     |                                      |                                                        |  |   |  |
| 28                      |                                         | $=b*h^3/12$                                   |       |                                    |                                           |                |                        |                                 |           |                 |                         |       |                        |                                                                       |                                                   |                                     |                                      |                                                        |  |   |  |
| 29                      |                                         | delta mid/delta W = (3l^2-4a^2)/(4*a*(3l-4a)) |       |                                    |                                           |                |                        |                                 |           |                 |                         |       |                        |                                                                       |                                                   |                                     | Deflection at loads                  |                                                        |  |   |  |
| 30                      |                                         |                                               |       |                                    |                                           |                |                        |                                 |           |                 |                         |       |                        |                                                                       |                                                   |                                     | $\frac{Wa^2}{6EI}(3I-4a)$            |                                                        |  |   |  |
| 31                      |                                         |                                               |       |                                    |                                           |                |                        |                                 |           |                 |                         |       |                        |                                                                       |                                                   |                                     |                                      |                                                        |  |   |  |
| 32                      |                                         |                                               |       |                                    |                                           |                |                        |                                 |           |                 |                         |       |                        |                                                                       |                                                   |                                     |                                      |                                                        |  |   |  |
| 33                      |                                         |                                               |       |                                    |                                           |                |                        |                                 |           |                 |                         |       |                        |                                                                       |                                                   |                                     |                                      |                                                        |  |   |  |
| 34                      |                                         |                                               |       |                                    |                                           |                |                        |                                 |           |                 |                         |       |                        |                                                                       |                                                   |                                     |                                      |                                                        |  |   |  |
| 35                      |                                         |                                               |       |                                    |                                           |                |                        |                                 |           |                 |                         |       |                        |                                                                       |                                                   |                                     |                                      |                                                        |  |   |  |
| 36                      |                                         |                                               |       |                                    |                                           |                |                        |                                 |           |                 |                         |       |                        |                                                                       |                                                   |                                     |                                      |                                                        |  |   |  |
| 37                      |                                         |                                               |       |                                    |                                           |                |                        |                                 |           |                 |                         |       |                        |                                                                       |                                                   |                                     |                                      |                                                        |  |   |  |

Obrázek 4 – P*ř*íklad Excelovské tabulky pro technické výpo*č*ty

Ohybová zkouška nám dovoluje stanovit modul pružnosti u materiálů, u kterých to není možné s uspokojivou přesností určit z tahových či tlakových zkoušek. [8] Drtivou většinu dat jsme dostali z výsledného protokolu ohybové zkoušky a nyní si ukážeme, jak z těchto dat spočítáme modul pružnosti u prvního vzorku 02-01. F/eps jsme u tohoto vzorku zvolili z tenzometru 200um/m. Pro správný výpočet budeme potřebovat tyto veličiny, které najdeme v obrázku 4, jedná se konkrétně o:

- vzdálenost mezi vnitřní a vnější podporou: a = 200 [mm] buňka H4
- skutečná tloušťka vzorku: h = 1,98 [mm] buňka D8
- skutečná délka vzorku: b = 24,92 [mm] buňka C8
- $F/eps [kN/(m/m)]$  (odečteno z grafu):  $F/eps = 31,73$  [kN] buňka F8

Vzorec pro výpočet modulu pružnosti pro danou ohybovou zkoušku (1):

$$
E = \frac{3*a*(\frac{F}{eps})}{b*h^2}
$$
\n<sup>(1)</sup>

Což můžeme zapsat do řádku vzorců takto (2):

$$
E = (3 * H4 * F8) / (C8 * D8 * D8)
$$
 (2)

Výsledný modul pružnosti nám tedy vychází po zaokrouhlení 194,9 GPa u prvního vzorku a můžeme dále pokračovat se vzorky dalšími.

Příklad uvedený výše je ukázka jednoduchého použití tabulkového kalkulátoru MS Excel, kdy jsou výpočty řešeny jednoduchým způsobem pomocí vzorců, pokud chceme zlepšit funkcionalitu a vytvořit aplikaci, která může a zefektivnit samotné výpočty, potom použijeme makra.

Pod pojmem aplikace je zde chápáno pojetí, viz IT slovník [9]: "Aplikační software je takové programové vybavení, které interaguje s uživatelem. Aplikace jsou typem software, který slouží uživateli k okamžitému použití a pro různé práce a úkoly. Existují různé typy aplikací, například je můžeme dělit dle toho, pro jaký operační systém jsou určeny." V pojetí tohoto článku je konkrétně chápána jako aplikace taková aplikace, která je vytvořena v MS Excel s využitím Visual Basic for Applications. Samotná makra jsou popsána v následující podkapitole.

#### **3.4 Makra**

I když MS Excel nabízí nespočet vestavěných tabulkových funkcí, můžeme si také jako uživatelé vytvořit tzv. makro, které nám může práci s daty výrazně ulehčit. Makro si můžeme představit jako soubor příkazů, které chceme, aby MS Excel vykonal. Tento soubor akcí můžeme uložit, pojmenovat a kdykoliv ho posléze zavolat. Není potřeba velká znalost MS Excel pro práci s makry a makra mohou být využívána i začátečníky. [6]

Programování maker lze také představit jako ukládání telefonního čísla do paměti telefonu. Nejdříve je potřeba číslo manuálně napsat a uložit do paměti. Poté ho však už můžete zavolat pomocí stisknutí jednoho tlačítka. Stejně jako uložení čísla do telefonu, se ukládají i makra do MS Excel. Ve finále tedy můžeme naučit MS Excel, aby prováděl komplexní kalkulace na pozadí, a nás to stojí pouhých pár kliknutí. Makra nám tedy šetří čas, pracujeme-li s daty, která vyžadují opakující se úkony. [6]

Makra můžeme vytvářet pomocí příkazů v MS Excelu nebo použitím VBA (Visual Basic for Applications). VBA je jednoduchý programovací jazyk, který je součástí VBE (Visual Basic Editor) dostupný přes kartu Vývojář (kartu je ve většině případů nutné nejdříve aktivovat v nastavení MS Excel). Pokud chceme pouze vytvořit makro a hned ho spustit, není potřeba, aby uživatel znal MS Excel VBA, lze pouze "nahrát" sekvenci příkazů uživatele do formy makra. Pokud však chceme makro upravit, musíme vstoupit do VBA editoru a upravit ho pomocí programovacího jazyku VBA. [6]

Ukázka makra "datumcheck", které nám zkontroluje, zdali jsme zadali jednotlivé datumy ve správném pořadí po sobě, je uvedena na obrázku 5.

```
Range ("E13"). Select 'vybere buňku E13
Do While ActiveCell.value <> "" 'bude se opakovat, dokud nebude v aktivní buňce prázdná hodnota<br>curdatum = Selection.value 'zapíše do proměnné datum v aktivní buňce
     nextdatum = Selection. Offset (1, 0). value vzapíše do proměnné datum v buňce o řádek níže<br>If nextdatum = "" Then Exit Sub 'podmínka, pokud není v aktivní buňce žádná hodnota, makro se ukončí
     'pokud je rozdíl datumů záporné číslo, ukáže se varování a program se ukončí
     If nextdatum <= curdatum Then MsgBox ("Zkontrolujte, zda-li jste správně zadali datum události.")
     If nextdatum \leq curdatum Then End
Selection. Offset (1, 0). Select 'zvolí další buňku o řádek níže
Loop
```

```
End Sub
```
Private Sub datumcheck ()

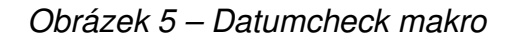

### **4 Závěr**

V článku jsme se zaměřovali zprvu na představení a definici tabulkových kalkulátorů a jejich stručnou historii. Dále jsme se soustředili na konkrétní tabulkový kalkulátor Microsoft Excel. Popsali jsme si jeho historii od počátku až po současnost a uvedli si příklad jeho využití v technických výpočtech. Další postup autorů v této problematice může směřovat do jiných oblastí výpočtů, např. finančních.

#### **Poděkování**

Příspěvek byl vytvořen za podpory projektu SGS-2021-028 s názvem "Vývojové a tréninkové prostředky pro interakci člověka a kyber-fyzického výrobního systému" řešeného v rámci Interní grantové agentury Západočeské univerzity v Plzni.

Táto práca bola podporená Agentúrou na podporu výskumu a vývoja na základe Zmluvy č. APVV-21-0308.

#### **Použitá literatura**

- [1] ZABLOTSKA, Y. History of Spreadsheets: From the Past to the Present [online]. ApiX-Drive, 2022 [cit. 1.7.2023]. Dostupné z: https://apix-drive.com/en/blog/useful/history-of-spreadsheets
- [2] VisiCalc and the growth of Spreadsheets [online]. 2000 [cit. 2.12.2019]. Dostupné z: http://www.rbvweb.net/ss2.html
- [3] Versions of Excel Explained [Updated 2021] [online]. 2021 [cit. 1.07.2023]. Dostupné z: https://spreadsheetpage.com/excel-versionhistory/
- [4] Design History of Microsoft Excel [online]. 2019. [cit. 09.12.2019]. Dostupné z: https://www.versionmuseum.com/history-of/microsoftexcel
- [5] SMITH, S. An Ode to Excel: 34 Years of Magic [online]. 2019 [cit. 11.12.2019]. Dostupné z: https://blog.stephsmith.io/historyof-excel/
- [6] BARILLA, J., SIMR. P. Microsoft Excel pro techniky a inženýry. Brno: Computer Press, 2008. ISBN 978-80-251-2421-5.
- [7] MALEGA, P., GAZDA, V., RUDY, V. Optimization of production system in plant simulation. Simulation. 2022, 98(4), 295-306. DOI 10.1177/00375497211038908, ISSN 0037-5497.
- [8] TKAC, J., POLLAK, M. Design and analysis of a bending mechanism produced by FDM technology. MM Science Journal. June 2022, 5614 – 5619. DOI 10.17973/MMSJ.2022\_06\_2022018, ISSN 1803-1269.
- [9] IT-slovnik.cz online slovník po*č*íta*č*ové terminologie [online]. 2020 [cit. 27.7.2020]. Dostupné z: https://it-slovnik.cz/pojem/aplikace